## **Betafunktionen**

# **PayPal als Zahlungsart für Termine/Kurse einrichten**

Die Bezahlung per PayPal ist derzeit noch in der Betaphase, d.h. diese Funktion gehört noch nicht zum offiziellen Funktionsumfang und es kann in Ihrem SPORTMEO kostenlos und unverbindlich getestet werden.

#### **Einstellungen in Ihrem PayPal-Konto**

Damit die Teilnehmer in der Teilnehmerliste automatisch auf "bezahlt" gesetzt werden, sobald diese erfolgreich per PayPal bezahlt haben, müssen Sie in Ihrem PayPal-Konto noch eine Einstellung vornehmen. Loggen Sie sich in Ihr PayPal-Konto ein und klicken Sie dort auf das Zahnrad-Symbol, um in die Einstellungen zu gelangen. Klicken Sie dort auf "Verkäufer-Tool" und dann bei "Sofortige Zahlungsbestätigungen" auf "Aktualisieren":

Je nach Version Ihres PayPal-Kontos kann der Einstellungsbereich etwas anders aussehen. Daher hier ein weiter Screenshot, den den Navigationsweg zu der nötigen Einstellung zeigt:

## **Betafunktionen**

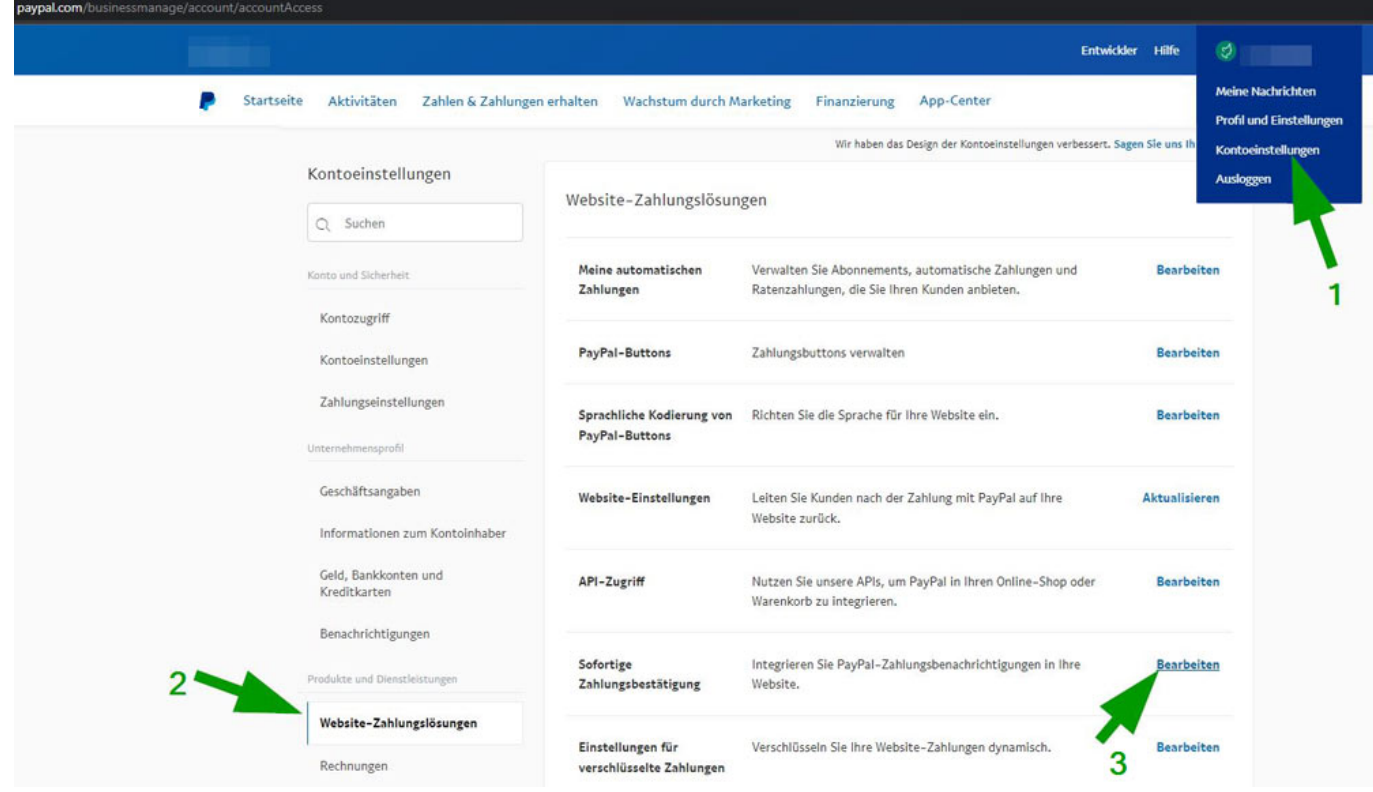

Klicken Sie in der sich dann öffnenden Seite auf den Button "Einstellungen für sofortige Zahlungsbestätigungen wählen" und geben Sie anschließend bei "Benachrichtigungs-URL" die folgende URL ein, wobei "sportmeoid" durch die ID Ihres SPORTMEO ersetzt werden muss:

https://sportmeoid.sportmeo.com/paypal/connection

Abschließend wählen Sie bei "Sofortige Zahlungsbestätigungen" die Option "Sofortige Zahlungsbestätigungen erhalten (aktiviert)" und bestätigen die getätigten Einstellungen durch Klick auf den Button "Speichern":

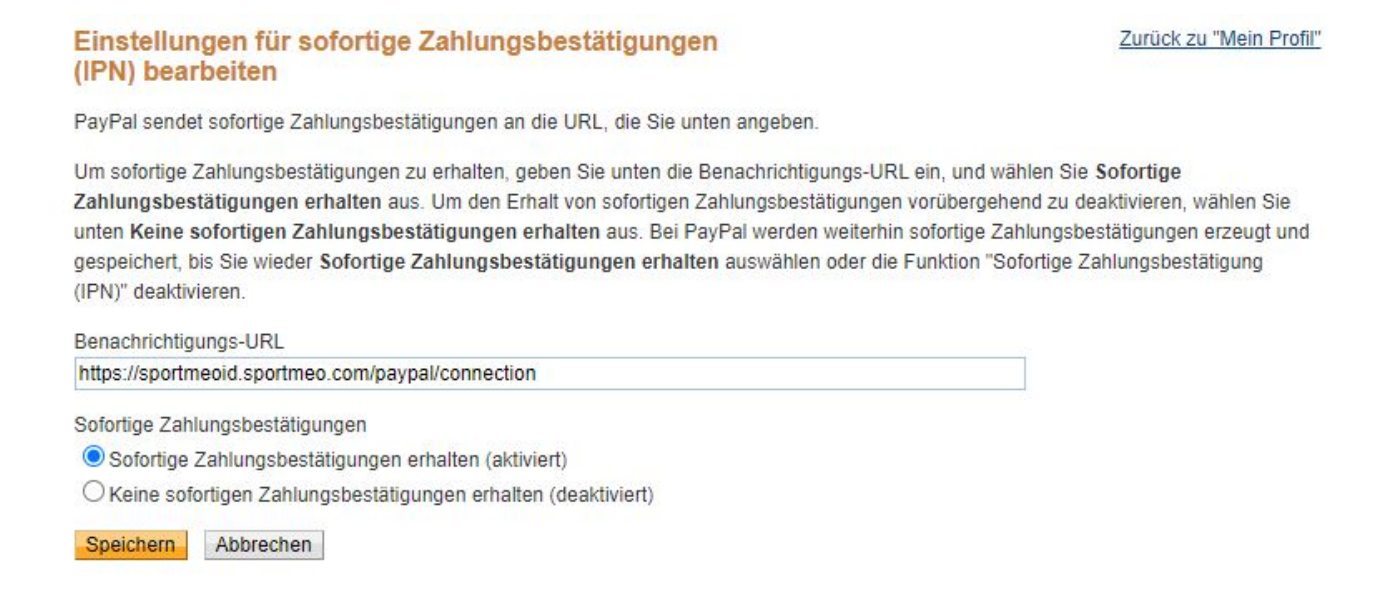

#### **Weitere Infos/Anmerkungen**

Seite 2 / 3 **(c) 2024 SPORTMEO <info@sportmeo.com> | 02.05.2024** [URL: https://help.sportmeo.com/index.php?action=artikel&cat=8&id=56&artlang=de](https://help.sportmeo.com/index.php?action=artikel&cat=8&id=56&artlang=de)

# **Betafunktionen**

Bricht der Zahlungspflichtige die PayPal-Zahlung ab oder wird die Zahlung seitens PayPal abgebrochen, wird der Bezahlstatus in der Teilnehmerliste entsprechend auf "nicht bezahlt" gesetzt. Zusätzlich erhält der Benutzer die Info, dass die Zahlung abgebrochen wurde und er den fälligen Betrag per Bank überweisen soll. Dazu wird ihm Ihre Bankverbindung angezeigt, die Sie bei der Zahlungsart "Vorkasse" in den Grundeinstellungen Ihres SPORTMEO hinterlegt haben.

Eindeutige ID: #1055 Verfasser: Letzte Änderung: 2022-01-27 07:41